# *Сдача теста в Системе дистанционного тестирования (СДТ)*

**АНО ДПО «Учебный центр МИКРОИНФОРМ» 2018**

#### *Система Дистанционного Тестирования*

### Адрес для входа в СДТ: **http://fku2018.microinform.ru/**

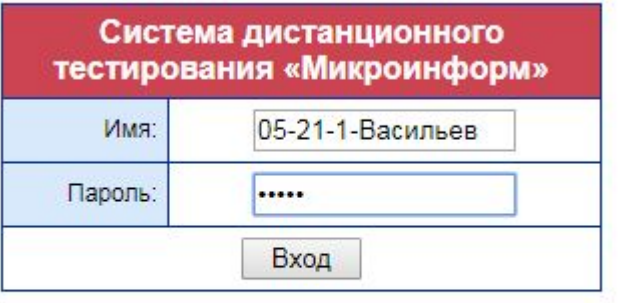

Система тестирования разработана и поддерживается учебным центром Микроинформ

© Микроинформ

Вход в СДТ: http://fku2018.microinform.ru Пример: Имя: 05-21-1-Васильев Пароль: Артем

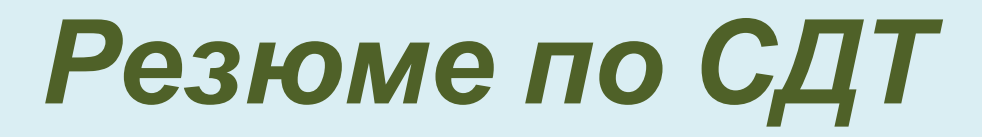

- ✔ Период тестирования с 00:01:00 **09 июля** до 23:59:00 **11 июля** (время московское)
- Время и количество вопросов 30 минут на 31 вопрос.
- ✔ Минимальный % правильных ответов для успешной сдачи 67% = 21 правильный ответ из 31 вопросов.
- ✔ Максимальное число попыток сдачи теста 3 (Три).
- ✔ Новая попытка начинается с нового входа по ссылке http://fku2018.microinform.ru и регистрации
- При тестировании ответы можно менять до нажатия на кнопку «Результат».
- Анкетирование обязательно к прохождению.

### *Что делать,*

## *если при сдаче теста произошел сбой?*

- ✔ Сохранить в файле копию экрана СДТ сразу после сбоя (нажатие на клавише PrintScreen сохраняет экран в буфере, далее вставьте в Word или Paint и сохраните в файле).
- ✔ Отправьте письмо с приложенным файлом на эл.адрес fku2018@microinform.ru, указав тему: «Срочно! Сбой-теста».
- $\blacktriangledown$  Позвоните в Микроинформ +7(495)933-00-06, д. 3070, 3071.

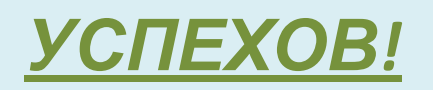

АНО ДПО "Учебный центр МИКРОИНФОРМ" 2018 г.